# LawMate

## PV-EG20CL

## - podręcznik użytkownika

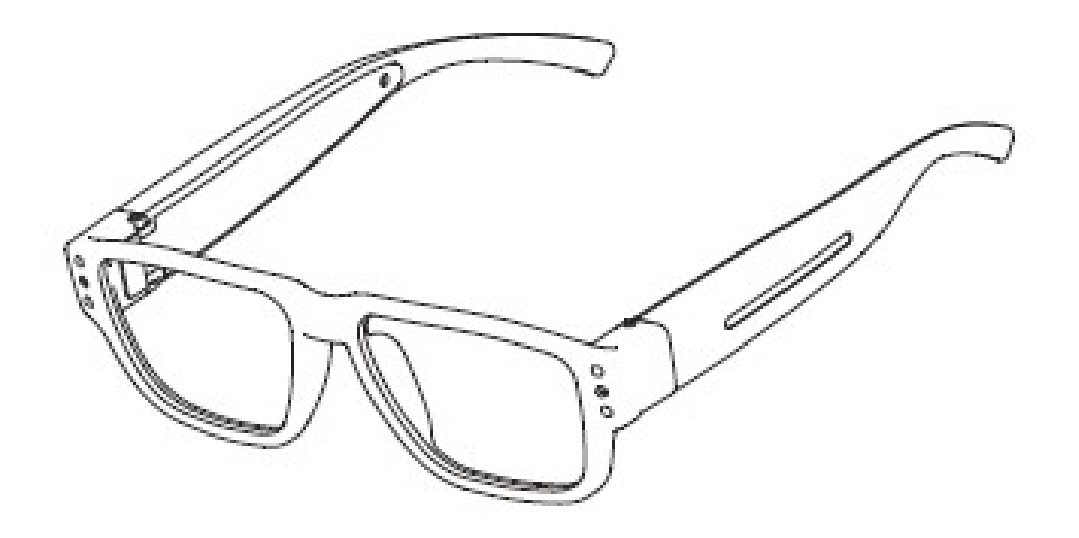

## 1. Opis części urządzenia

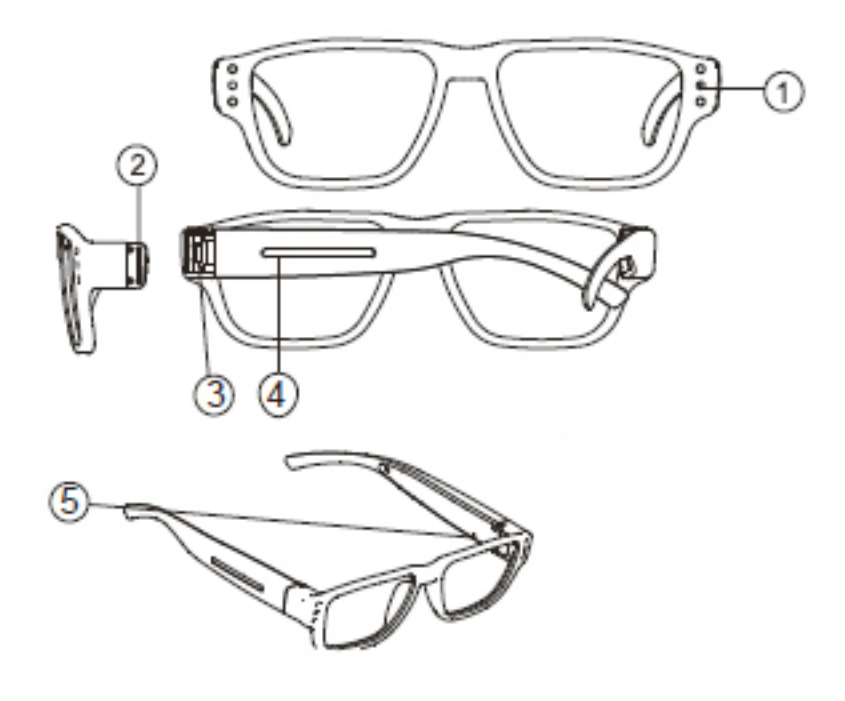

- 1. Obiektyw kamery
- 2. Slot kart pamięci
- 3. Port mini USB
- 4. Przycisk włączania
- 5. Przycisk reset

## 2. Zawartość opakowania

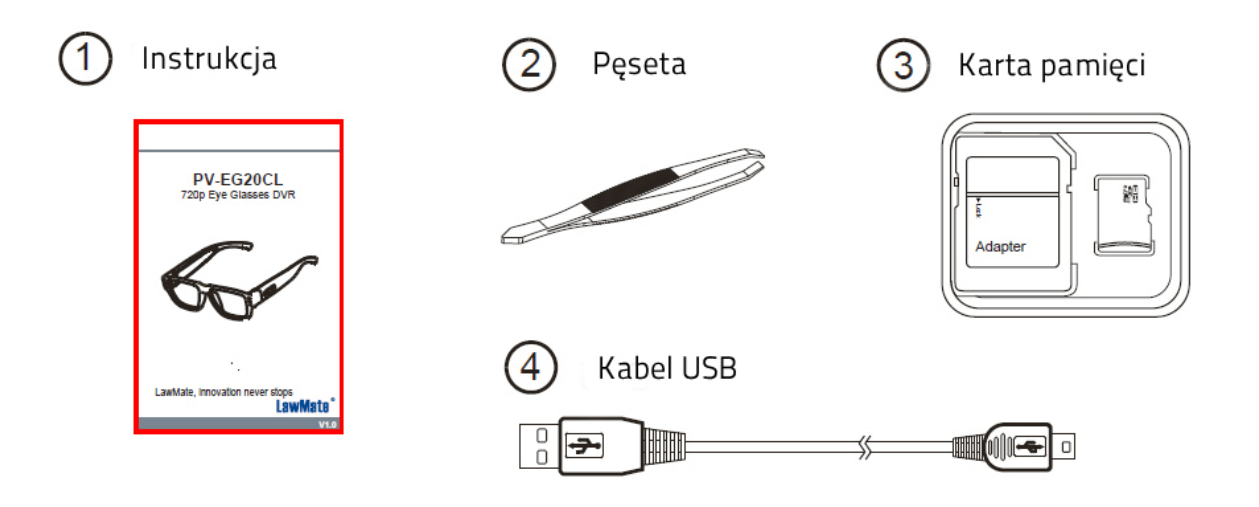

## 3. Ładowanie baterii

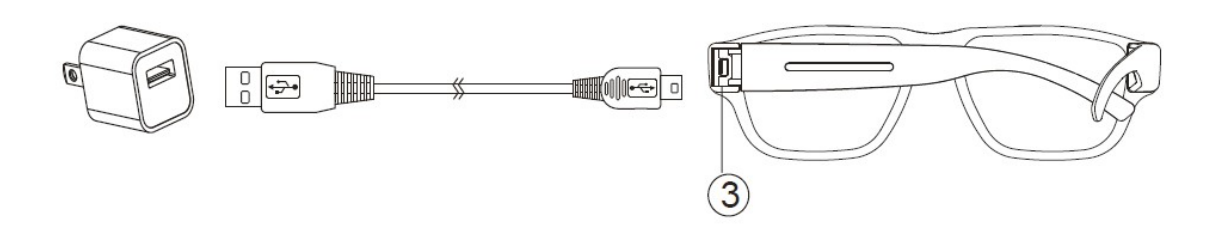

#### Aby naładować urządzenie podłącz je za pomocą kabla USB do źródła zasilania (ładowarka, komputer, power bank).

Złącze USB ukryte jest w miejscu wskazanym na rysunku wyżej (3).

- Zielona dioda świeci stale ładowanie
- Wyłączenie się zielonej diody pełne naładowanie

### 4. Wkładanie karty pamięci

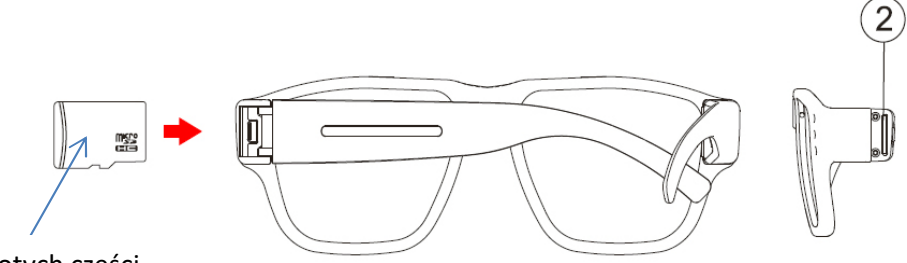

Strona karty bez złotych części

#### Aby włożyć kartę pamięci umieść ją w slocie w sposób pokazany na rysunku.

Uwaga!

- Urządzenie powinno być naładowane. Po włożeniu karty ładowanie będzie utrudnione lub niemożliwe.
- Trzymając urządzenie w takiej perspektywie jak na obrazku wyżej, złota strona karty musi znajdować się po drugiej stronie.
- Włożenie karty w odwrotny sposób może spowodować uszkodzenie urządzenia i/lub karty.
- Wyjmowanie karty powinno odbywać się z użyciem dołączonej do zestawu pesety.
- Jeśli urządzenie zostanie włączone bez włożenia karty zawibruje 20 razy i wyłączy się. Jeśli karta pamięci okaże się pełna zawibruje 5 razy i wyłączy się.

## 5. Ustawienie daty i godziny

#### Aby ustawić w urządzeniu aktualną datę należy:

- 1. Utworzyć plik tekstowy o nazwie settime.txt
- 2. W pierwszej linijce pliku wpisać aktualny czas w formacie: rok.miesiac.dzień. godzina.minuta.sekunda, np.: 2017.01.01 23:00:00

Uwaga: Należy pamiętać o spacji pomiędzy datą i godziną. Godzina powinna być również podana w formacie 24godzinnym.

- 3. Zapisać plik w głównym katalogu karty pamięci urządzenia
- 4. Włożyć kartę do rejestratora i uruchomić go

Uwaga: Po pomyślnym ustawieniu daty plik settime.txt przestanie być widoczny na karcie pamięci.

## 6. Formatowanie karty pamięci

Formatowania karty pamięci należy dokonać na komputerze.

## 7. Korzystanie z urządzenia

 Włączanie: aby włączyć wciśnij i przytrzymaj przycisk (4) przez 3 sekundy. Jedna długa wibracja oznacza iż rejestracja została rozpoczęta.

Należy pamiętać o naładowaniu urządzenia i poprawnym włożeniu karty pamięci (patrz sekcja 3 i 4).

 Wyłączanie: Przy włączonym urządzeniu wciśnij i przytrzymaj przycisk (4) przez 3 sekundy. Dwie krótkie wibracje oznaczają iż urządzenie zostało wyłączone.

Uwaga: urządzenie wyłączy się automatycznie jeśli karta pamięci nie zostanie włożona lub zapełniona.

- Reset: aby zresetować wciśnij przycisk (5) raz. Urządzenie wyłączy się.
- Alarm niskiego naładowania: urządzenie zawibruje trzy razy.

## 8. Pobieranie plików

- 1. Upewnij się że karta pamięci została poprawnie włożona do urządzenia.
- 2. Włącz urządzenie i podłącz je do komputera za pomocą kabla USB.
- 3. Karta zostanie rozpoznana jako dysk zewnętrzny.

## 9. Specyfikacja techniczna

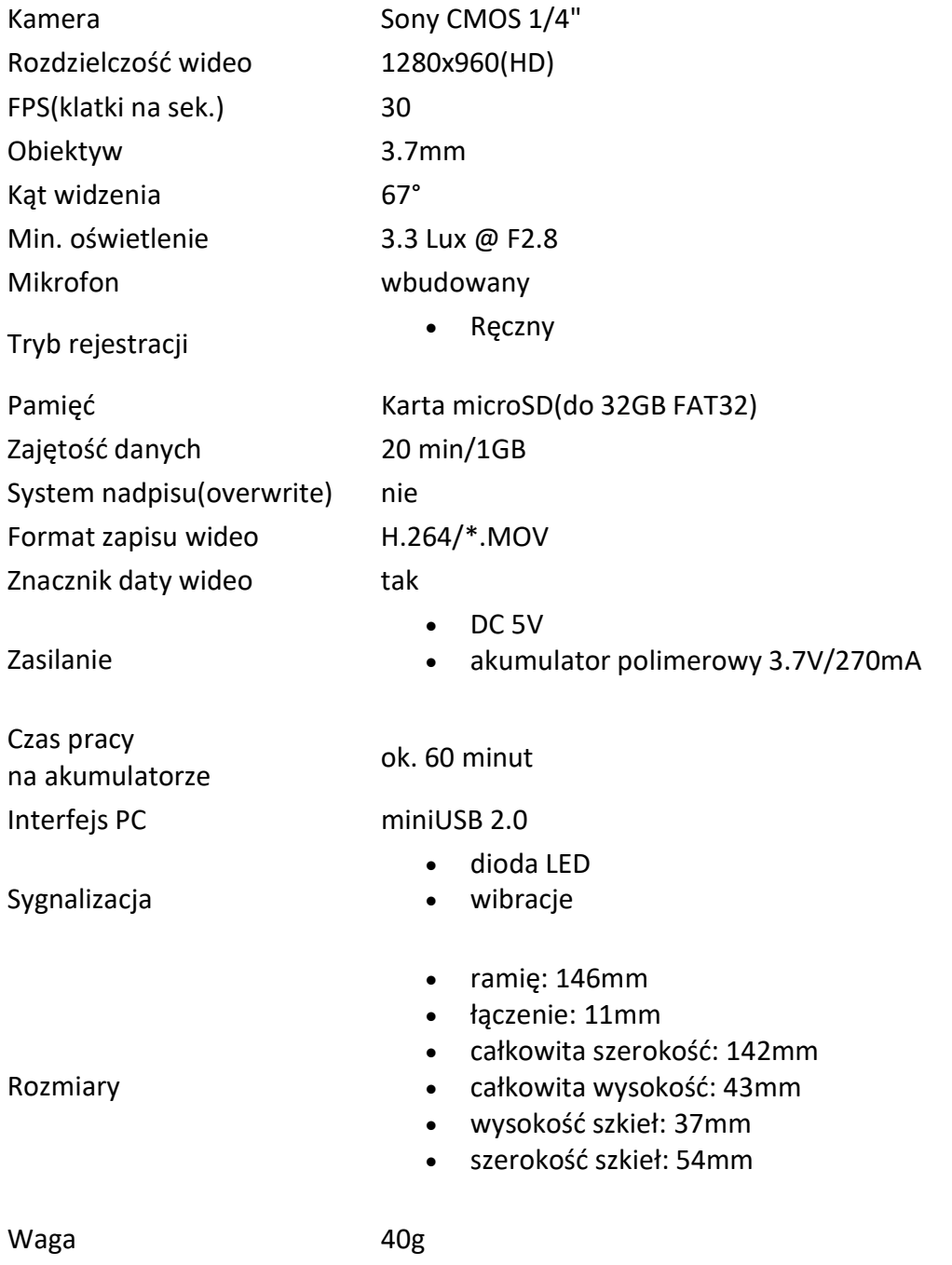